# **Anleitung zur Finisherzahlen – Meldung einer Laufveranstaltung über LADV**

#### **1.) Einloggen und auf rothinterlegtes Ausschreibungsfeld klicken.**

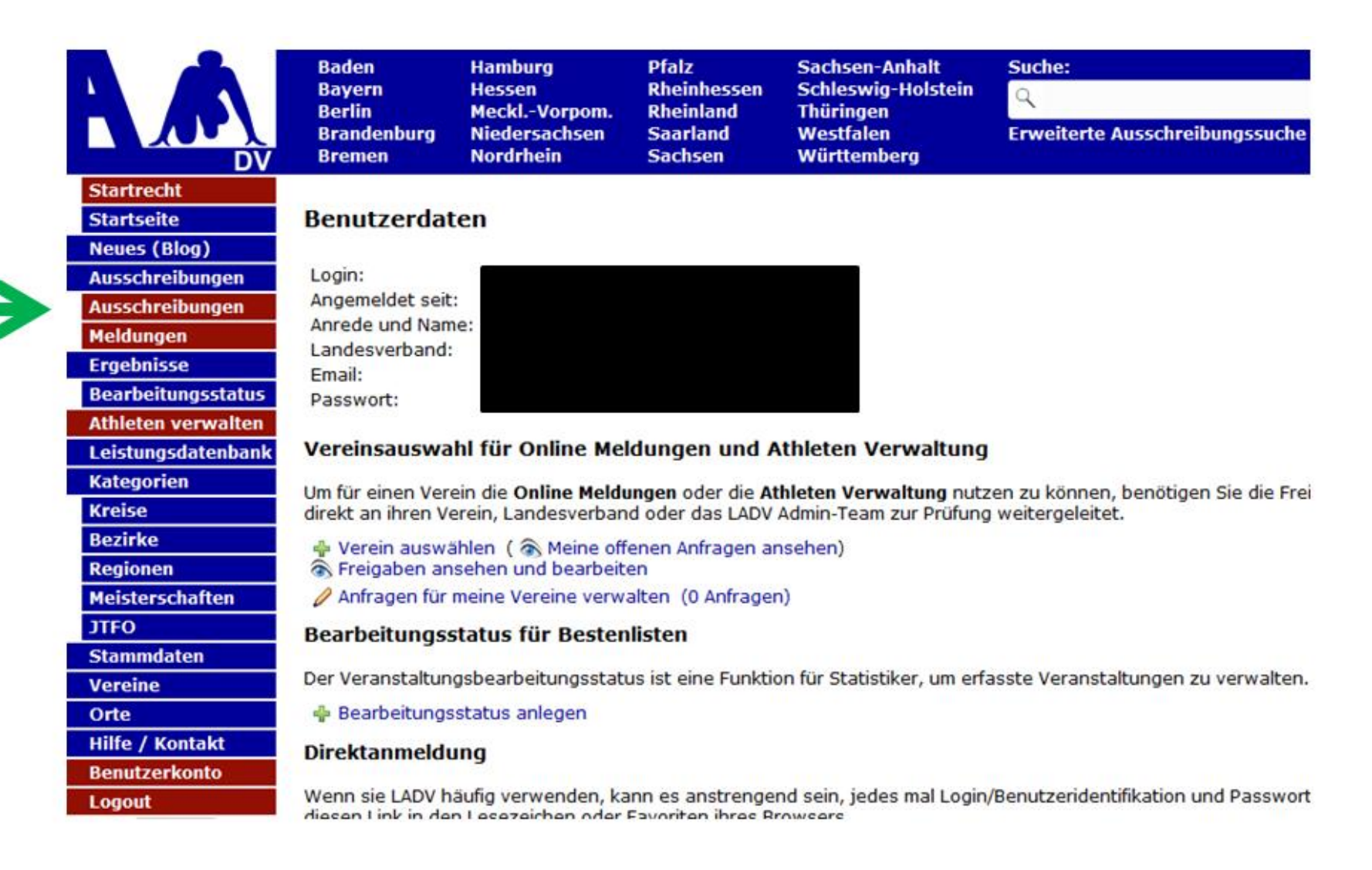

### **2.) Auf "Neue Veranstaltungsanmeldung (ohne Ausschreibung)" klicken.**

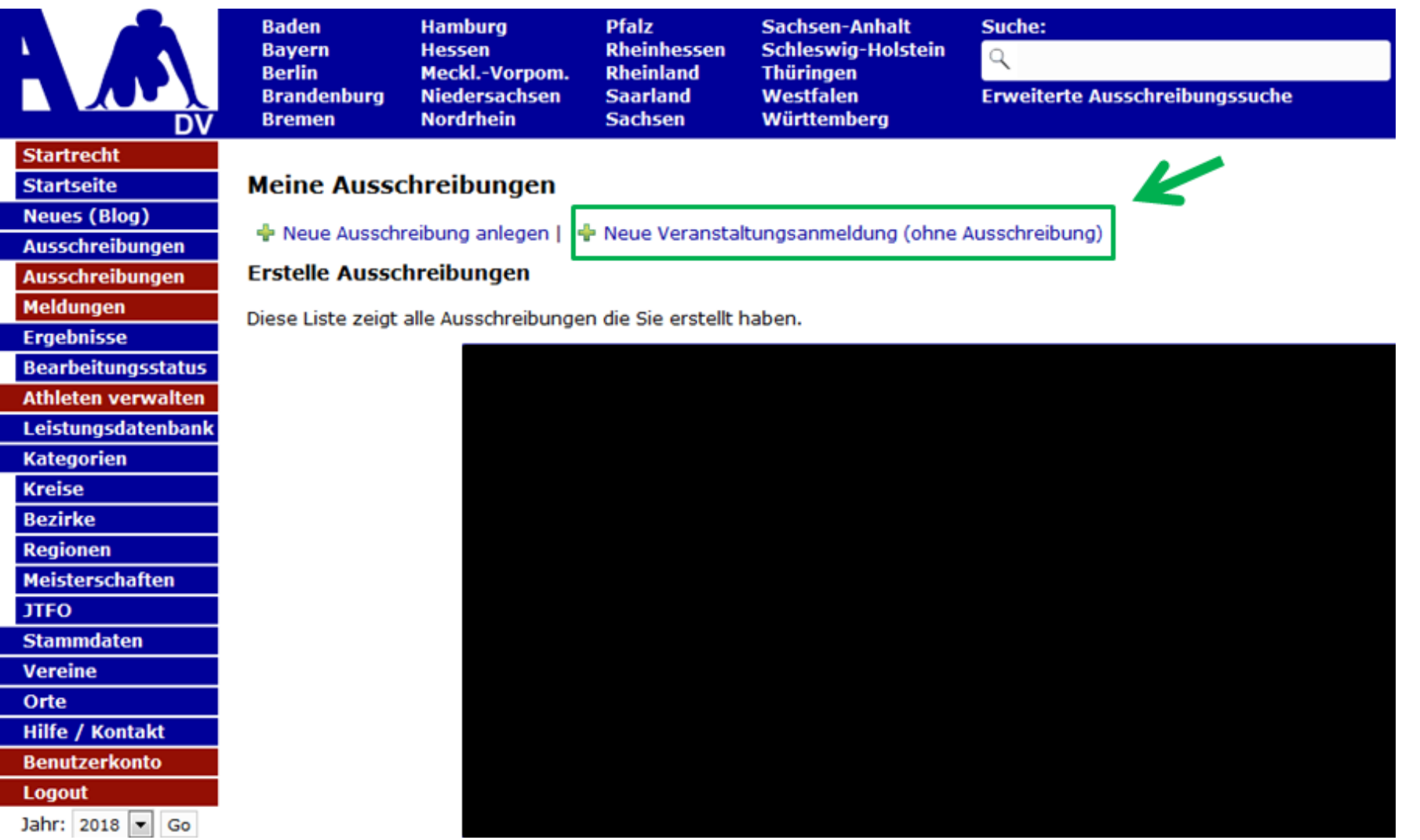

**3.)** Hinter der Veranstaltung auf "Finisher" klicken.

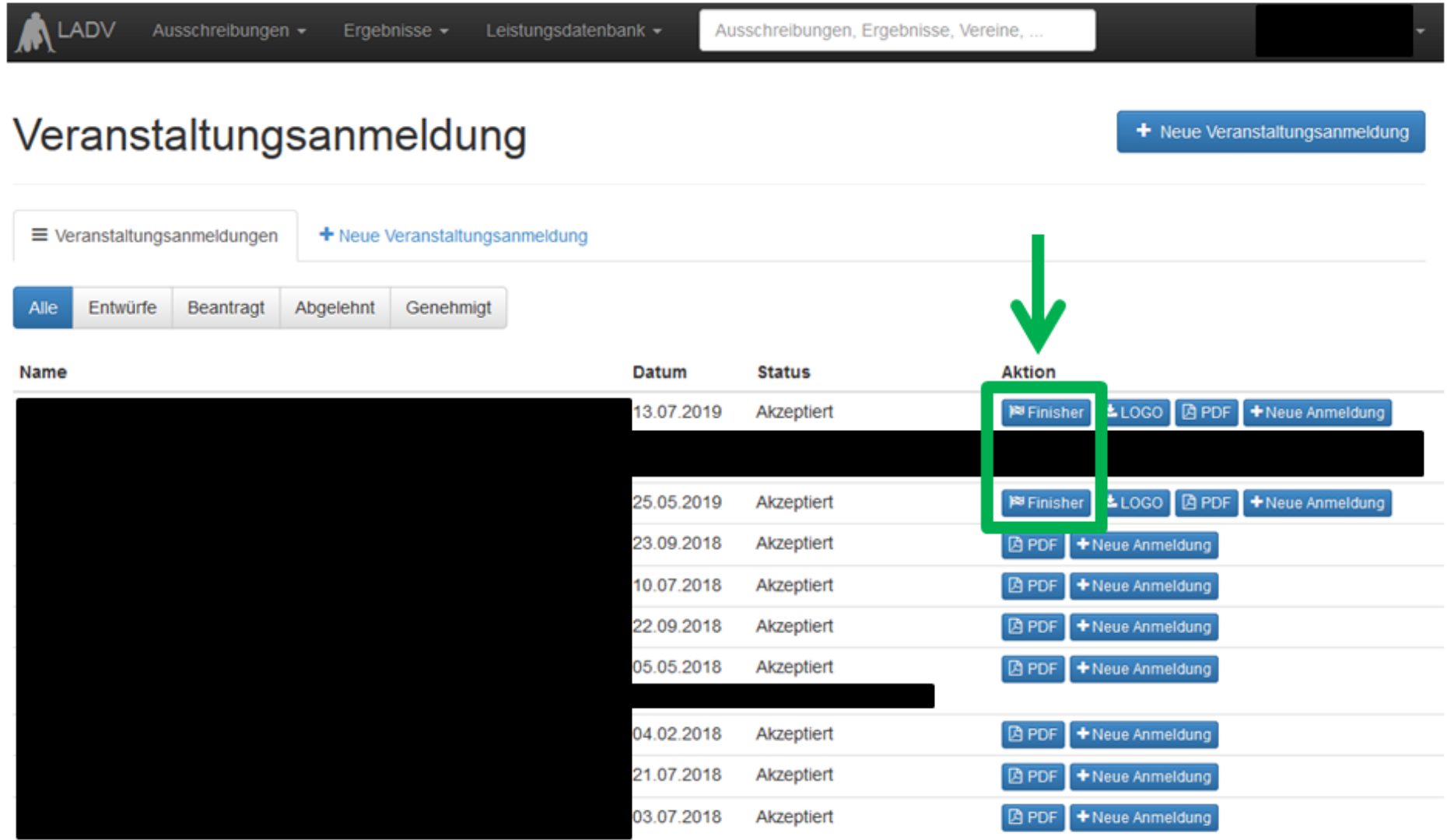

## **4.) Finisherzahlen entsprechend der Felder ausfüllen und auf "Übernehmen" klicken.**

## Veranstaltungsanmeldung

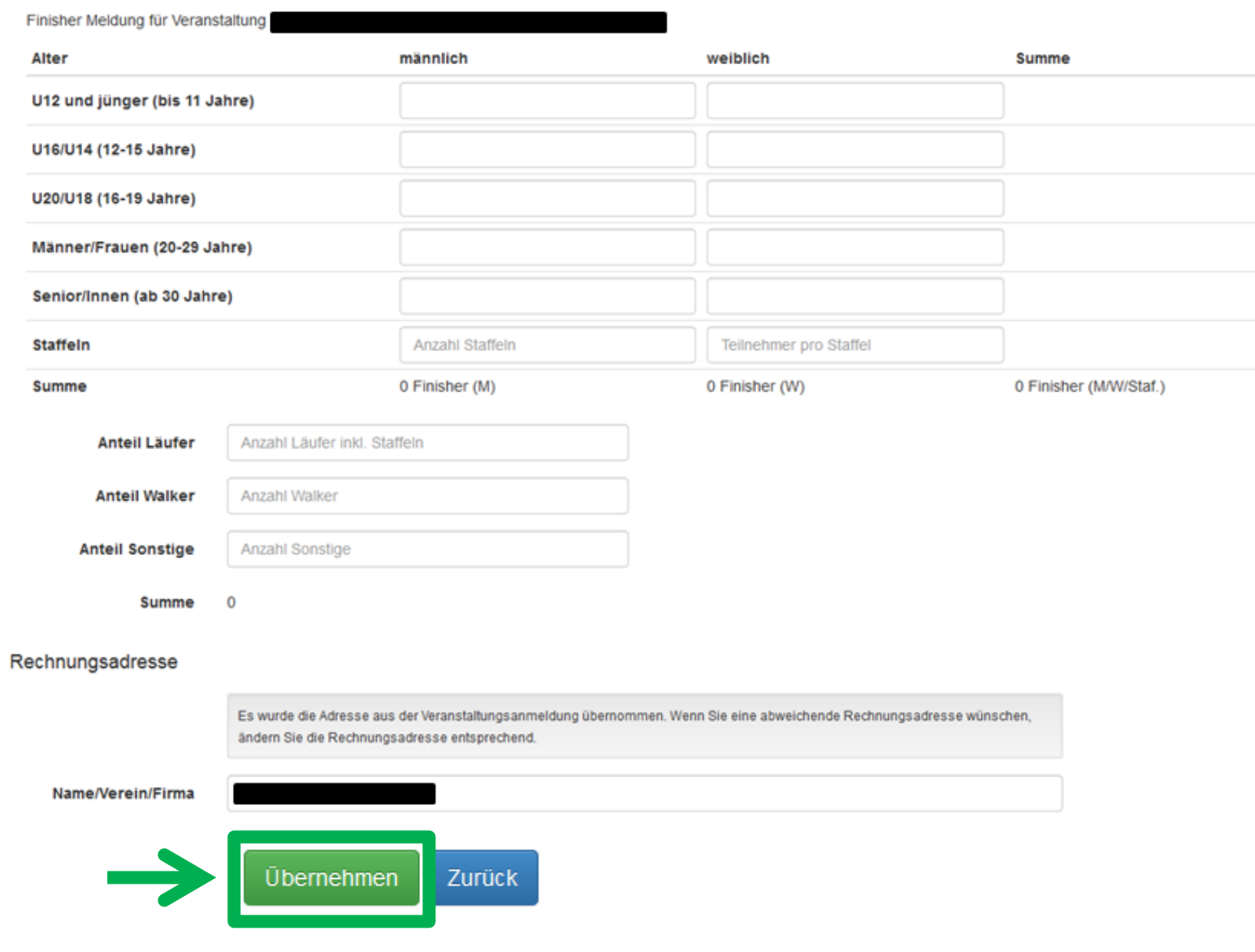